### [Komunikat ID 29999 "Nie udało](https://pomoc.comarch.pl/optima/pl/2023_5/index.php/dokumentacja/komunikat-id-29999-nie-udalo-sie-pobrac-informacji-o-dostepnych-modulach-program-pracuje-w-wersji-startowej/) **[się pobrać informacji o](https://pomoc.comarch.pl/optima/pl/2023_5/index.php/dokumentacja/komunikat-id-29999-nie-udalo-sie-pobrac-informacji-o-dostepnych-modulach-program-pracuje-w-wersji-startowej/) [dostępnych modułach.Program](https://pomoc.comarch.pl/optima/pl/2023_5/index.php/dokumentacja/komunikat-id-29999-nie-udalo-sie-pobrac-informacji-o-dostepnych-modulach-program-pracuje-w-wersji-startowej/) [pracuje w WERSJI STARTOWEJ."](https://pomoc.comarch.pl/optima/pl/2023_5/index.php/dokumentacja/komunikat-id-29999-nie-udalo-sie-pobrac-informacji-o-dostepnych-modulach-program-pracuje-w-wersji-startowej/)**

Komunikat informuje iż program pracuje w wersji demonstracyjnej/startowej. Wersja startowa pozwala zapoznać się z programem Comarch ERP Optima bez konieczności jego wcześniejszego kupna. Posiada ona pełną funkcjonalność licencjonowanej wersji programu, jednakże ma również jedno ograniczenie. Polega ono na tym, że w bazie danych różnica między datami operacyjnymi dokumentów nie może być większa niż 30 dni. Jeżeli próg ten zostanie przekroczony program się zablokuje i nie pozwoli na dalszą pracę.

W przypadku, jeśli komunikat pojawi się mimo posiadania pełnej wersji programu, może świadczyć o tym, że informacja o licencjach na poszczególne moduły nie została odczytana z klucza sprzętowego HASP (wpinanego w port LPT lub USB) lub klucza wirtualnego. Należy sprawdzić (w zależności od rodzaju stosowanego klucza):

- czy klucz sprzętowy jest poprawnie wpięty do komputera,
- czy klucz wirtualny został dodany w Menadżerze Kluczy oraz czy jest aktywne połączenie z siecią Internet.

Należy też sprawdzić warunki opisane w pytaniu: [Program](https://pomoc.comarch.pl/optima/pl/2023_5/index.php/dokumentacja/program-pracuje-w-wersji-startowej-mimo-wykupionych-licencji-lub-po-zalogowaniu-program-wyswietla-komunikat-blad-22001-dzialanie-aplikacji-zostalo-zablokowane-zamknij-wszystkie-okna-i-zamknij-program/) [pracuje w wersji startowej mimo wykupionych licencji lub po](https://pomoc.comarch.pl/optima/pl/2023_5/index.php/dokumentacja/program-pracuje-w-wersji-startowej-mimo-wykupionych-licencji-lub-po-zalogowaniu-program-wyswietla-komunikat-blad-22001-dzialanie-aplikacji-zostalo-zablokowane-zamknij-wszystkie-okna-i-zamknij-program/) [zalogowaniu program wyświetla komunikat błąd 22001 Działanie](https://pomoc.comarch.pl/optima/pl/2023_5/index.php/dokumentacja/program-pracuje-w-wersji-startowej-mimo-wykupionych-licencji-lub-po-zalogowaniu-program-wyswietla-komunikat-blad-22001-dzialanie-aplikacji-zostalo-zablokowane-zamknij-wszystkie-okna-i-zamknij-program/) [aplikacji zostało zablokowane. Zamknij wszystkie okna i](https://pomoc.comarch.pl/optima/pl/2023_5/index.php/dokumentacja/program-pracuje-w-wersji-startowej-mimo-wykupionych-licencji-lub-po-zalogowaniu-program-wyswietla-komunikat-blad-22001-dzialanie-aplikacji-zostalo-zablokowane-zamknij-wszystkie-okna-i-zamknij-program/) [zamknij program co zrobić?](https://pomoc.comarch.pl/optima/pl/2023_5/index.php/dokumentacja/program-pracuje-w-wersji-startowej-mimo-wykupionych-licencji-lub-po-zalogowaniu-program-wyswietla-komunikat-blad-22001-dzialanie-aplikacji-zostalo-zablokowane-zamknij-wszystkie-okna-i-zamknij-program/)

**[Komunikat: Połączenie z](https://pomoc.comarch.pl/optima/pl/2023_5/index.php/dokumentacja/komunikat-polaczenie-z-serwerem-sql-zostalo-utracone-konieczne-jest-ponowne-uruchomienie-programu-jezeli-problem-bedzie-sie-powtarzal-skontaktuj-sie-z-administratorem-sieci/) [serwerem SQL zostało](https://pomoc.comarch.pl/optima/pl/2023_5/index.php/dokumentacja/komunikat-polaczenie-z-serwerem-sql-zostalo-utracone-konieczne-jest-ponowne-uruchomienie-programu-jezeli-problem-bedzie-sie-powtarzal-skontaktuj-sie-z-administratorem-sieci/) [utracone. Konieczne jest](https://pomoc.comarch.pl/optima/pl/2023_5/index.php/dokumentacja/komunikat-polaczenie-z-serwerem-sql-zostalo-utracone-konieczne-jest-ponowne-uruchomienie-programu-jezeli-problem-bedzie-sie-powtarzal-skontaktuj-sie-z-administratorem-sieci/) [ponowne uruchomienie](https://pomoc.comarch.pl/optima/pl/2023_5/index.php/dokumentacja/komunikat-polaczenie-z-serwerem-sql-zostalo-utracone-konieczne-jest-ponowne-uruchomienie-programu-jezeli-problem-bedzie-sie-powtarzal-skontaktuj-sie-z-administratorem-sieci/) [programu. Jeżeli problem](https://pomoc.comarch.pl/optima/pl/2023_5/index.php/dokumentacja/komunikat-polaczenie-z-serwerem-sql-zostalo-utracone-konieczne-jest-ponowne-uruchomienie-programu-jezeli-problem-bedzie-sie-powtarzal-skontaktuj-sie-z-administratorem-sieci/) [będzie się powtarzał](https://pomoc.comarch.pl/optima/pl/2023_5/index.php/dokumentacja/komunikat-polaczenie-z-serwerem-sql-zostalo-utracone-konieczne-jest-ponowne-uruchomienie-programu-jezeli-problem-bedzie-sie-powtarzal-skontaktuj-sie-z-administratorem-sieci/) [skontaktuj się z](https://pomoc.comarch.pl/optima/pl/2023_5/index.php/dokumentacja/komunikat-polaczenie-z-serwerem-sql-zostalo-utracone-konieczne-jest-ponowne-uruchomienie-programu-jezeli-problem-bedzie-sie-powtarzal-skontaktuj-sie-z-administratorem-sieci/) [administratorem sieci.](https://pomoc.comarch.pl/optima/pl/2023_5/index.php/dokumentacja/komunikat-polaczenie-z-serwerem-sql-zostalo-utracone-konieczne-jest-ponowne-uruchomienie-programu-jezeli-problem-bedzie-sie-powtarzal-skontaktuj-sie-z-administratorem-sieci/)**

Przyczyną pojawienia się takiego komunikatu jest zerwanie połączenia sieciowego lub niedostępność jednego z zainstalowanych na komputerze/ serwerze interfejsów sieciowych (dodatkowa karta sieciowa USB, ExpressCard, PCI itp.) Rozwiązaniem w tym przypadku jest utworzenie aliasu dla instalacji silnika bazy dedykowanej dla Comarch ERP Optima. Instrukcję, jak skonfigurować alias do serwera SQL przedstawiono w pytaniu: [Nie mogę się połączyć z serwerem SQL](https://pomoc.comarch.pl/optima/pl/2023_5/index.php/dokumentacja/nie-moge-sie-polaczyc-z-serwerem-sql-co-zrobic/) [– co zrobić?](https://pomoc.comarch.pl/optima/pl/2023_5/index.php/dokumentacja/nie-moge-sie-polaczyc-z-serwerem-sql-co-zrobic/)

### **[Komunikat 33995](https://pomoc.comarch.pl/optima/pl/2023_5/index.php/dokumentacja/komunikat-id-20089-wersja-bazy-danych-konfiguracyjnej-niezgodna-z-wersja-programu-przed-wykonaniem-konwersji-bazy-nalezy-wykonac-kopie-bezpieczenstwa-czy-rozpoczac-proces-backupu-i-konwersji/)**

# **["Zainstalowałeś nową wersję](https://pomoc.comarch.pl/optima/pl/2023_5/index.php/dokumentacja/komunikat-id-20089-wersja-bazy-danych-konfiguracyjnej-niezgodna-z-wersja-programu-przed-wykonaniem-konwersji-bazy-nalezy-wykonac-kopie-bezpieczenstwa-czy-rozpoczac-proces-backupu-i-konwersji/) [programu. Do pracy na](https://pomoc.comarch.pl/optima/pl/2023_5/index.php/dokumentacja/komunikat-id-20089-wersja-bazy-danych-konfiguracyjnej-niezgodna-z-wersja-programu-przed-wykonaniem-konwersji-bazy-nalezy-wykonac-kopie-bezpieczenstwa-czy-rozpoczac-proces-backupu-i-konwersji/) [systemie potrzebne jest](https://pomoc.comarch.pl/optima/pl/2023_5/index.php/dokumentacja/komunikat-id-20089-wersja-bazy-danych-konfiguracyjnej-niezgodna-z-wersja-programu-przed-wykonaniem-konwersji-bazy-nalezy-wykonac-kopie-bezpieczenstwa-czy-rozpoczac-proces-backupu-i-konwersji/) [wykonanie kopii](https://pomoc.comarch.pl/optima/pl/2023_5/index.php/dokumentacja/komunikat-id-20089-wersja-bazy-danych-konfiguracyjnej-niezgodna-z-wersja-programu-przed-wykonaniem-konwersji-bazy-nalezy-wykonac-kopie-bezpieczenstwa-czy-rozpoczac-proces-backupu-i-konwersji/) [bezpieczeństwa i aktualizacja](https://pomoc.comarch.pl/optima/pl/2023_5/index.php/dokumentacja/komunikat-id-20089-wersja-bazy-danych-konfiguracyjnej-niezgodna-z-wersja-programu-przed-wykonaniem-konwersji-bazy-nalezy-wykonac-kopie-bezpieczenstwa-czy-rozpoczac-proces-backupu-i-konwersji/) [konfiguracyjnej bazy danych.](https://pomoc.comarch.pl/optima/pl/2023_5/index.php/dokumentacja/komunikat-id-20089-wersja-bazy-danych-konfiguracyjnej-niezgodna-z-wersja-programu-przed-wykonaniem-konwersji-bazy-nalezy-wykonac-kopie-bezpieczenstwa-czy-rozpoczac-proces-backupu-i-konwersji/) [Czy chcesz to wykonać teraz?"](https://pomoc.comarch.pl/optima/pl/2023_5/index.php/dokumentacja/komunikat-id-20089-wersja-bazy-danych-konfiguracyjnej-niezgodna-z-wersja-programu-przed-wykonaniem-konwersji-bazy-nalezy-wykonac-kopie-bezpieczenstwa-czy-rozpoczac-proces-backupu-i-konwersji/)**

Komunikat pojawia się podczas uruchamiania programu, po wykonaniu aktualizacji oprogramowania do nowszej wersji. Zatwierdzenie komunikatu spowoduje, że program wykona wymagane operacje, po ukończeniu których możliwa będzie dalsza praca.

#### Uwaga

**Aktualizacja bazy danych jest procesem nieodwracalnym.** Jeśli chcemy wrócić do poprzedniej wersji programu należy posłużyć się kopią bezpieczeństwa

**[Komunikat ID -2147217900](https://pomoc.comarch.pl/optima/pl/2023_5/index.php/dokumentacja/komunikat-id-2147217900-pamiec-systemowa-w-puli-zasobow-internal-nie-wystarcza-do-wykonania-tego-zapytania/) ["Pamięć systemowa w puli](https://pomoc.comarch.pl/optima/pl/2023_5/index.php/dokumentacja/komunikat-id-2147217900-pamiec-systemowa-w-puli-zasobow-internal-nie-wystarcza-do-wykonania-tego-zapytania/) [zasobów "internal" nie](https://pomoc.comarch.pl/optima/pl/2023_5/index.php/dokumentacja/komunikat-id-2147217900-pamiec-systemowa-w-puli-zasobow-internal-nie-wystarcza-do-wykonania-tego-zapytania/) [wystarcza do wykonania tego](https://pomoc.comarch.pl/optima/pl/2023_5/index.php/dokumentacja/komunikat-id-2147217900-pamiec-systemowa-w-puli-zasobow-internal-nie-wystarcza-do-wykonania-tego-zapytania/)**

# **[zapytania."](https://pomoc.comarch.pl/optima/pl/2023_5/index.php/dokumentacja/komunikat-id-2147217900-pamiec-systemowa-w-puli-zasobow-internal-nie-wystarcza-do-wykonania-tego-zapytania/)**

Komunikat spowodowany jest nieprawidłowym zarządzaniem pamięcią przez serwer SQL. Rozwiązaniem tej sytuacji jest zainstalowanie najnowszych poprawek do serwera SQL zawartych w Service Pack oraz Cumulative Update.

Najnowsze poprawki dla danej wersji SQL Server można znaleźć na stronie: [https://docs.microsoft.com/en-us/sql/database-engine/install-w](https://docs.microsoft.com/en-us/sql/database-engine/install-windows/latest-updates-for-microsoft-sql-server?view=sql-server-ver15) [indows/latest-updates-for-microsoft-sql-server?view=sql](https://docs.microsoft.com/en-us/sql/database-engine/install-windows/latest-updates-for-microsoft-sql-server?view=sql-server-ver15)[server-ver15](https://docs.microsoft.com/en-us/sql/database-engine/install-windows/latest-updates-for-microsoft-sql-server?view=sql-server-ver15)

# [Komunikat ID 25062 "Wydruk](https://pomoc.comarch.pl/optima/pl/2023_5/index.php/dokumentacja/komunikat-id-25062-wydruk-niemozliwy-wybrana-drukarka-nie-jest-dostepna-nie-zaladowano-sterownika-drukarki-fiskalnej/) **[niemożliwy. Wybrana drukarka](https://pomoc.comarch.pl/optima/pl/2023_5/index.php/dokumentacja/komunikat-id-25062-wydruk-niemozliwy-wybrana-drukarka-nie-jest-dostepna-nie-zaladowano-sterownika-drukarki-fiskalnej/) [nie jest dostępna. Nie można](https://pomoc.comarch.pl/optima/pl/2023_5/index.php/dokumentacja/komunikat-id-25062-wydruk-niemozliwy-wybrana-drukarka-nie-jest-dostepna-nie-zaladowano-sterownika-drukarki-fiskalnej/) [połączyć się z drukarką"](https://pomoc.comarch.pl/optima/pl/2023_5/index.php/dokumentacja/komunikat-id-25062-wydruk-niemozliwy-wybrana-drukarka-nie-jest-dostepna-nie-zaladowano-sterownika-drukarki-fiskalnej/)**

Komunikat może świadczyć o problemie z dostępem do biblioteki sterownika drukarki. Jego prawdopodobną przyczyną jest fizyczny brak pliku sterownika na dysku lub nieprawidłowe uprawnienia związane z dostępem aplikacji do pliku. Aby rozwiązać problem, należy w konfiguracji programu, w gałęzi *Stanowisko / Ogólne / Drukarka fiskalna*, zlokalizować i wybrać prawidłowy plik sterownika dla drukarki.

[Komunikat ID: 6022 "Nie masz](https://pomoc.comarch.pl/optima/pl/2023_5/index.php/dokumentacja/komunikat-id-6022-nie-masz-uprawnien-do-wykonania-tej-procedury-skontaktuj-sie-z-administratorem-w-celu-uzyskania-praw-jezeli-jest-to-niezbedne-dla-dalszej-pracy-nazwa-zabronionej-procedury-naz/) **[uprawnień do wykonania tej](https://pomoc.comarch.pl/optima/pl/2023_5/index.php/dokumentacja/komunikat-id-6022-nie-masz-uprawnien-do-wykonania-tej-procedury-skontaktuj-sie-z-administratorem-w-celu-uzyskania-praw-jezeli-jest-to-niezbedne-dla-dalszej-pracy-nazwa-zabronionej-procedury-naz/) [procedury. Skontaktuj się z](https://pomoc.comarch.pl/optima/pl/2023_5/index.php/dokumentacja/komunikat-id-6022-nie-masz-uprawnien-do-wykonania-tej-procedury-skontaktuj-sie-z-administratorem-w-celu-uzyskania-praw-jezeli-jest-to-niezbedne-dla-dalszej-pracy-nazwa-zabronionej-procedury-naz/) [administratorem w celu](https://pomoc.comarch.pl/optima/pl/2023_5/index.php/dokumentacja/komunikat-id-6022-nie-masz-uprawnien-do-wykonania-tej-procedury-skontaktuj-sie-z-administratorem-w-celu-uzyskania-praw-jezeli-jest-to-niezbedne-dla-dalszej-pracy-nazwa-zabronionej-procedury-naz/) [uzyskania praw jeżeli jest to](https://pomoc.comarch.pl/optima/pl/2023_5/index.php/dokumentacja/komunikat-id-6022-nie-masz-uprawnien-do-wykonania-tej-procedury-skontaktuj-sie-z-administratorem-w-celu-uzyskania-praw-jezeli-jest-to-niezbedne-dla-dalszej-pracy-nazwa-zabronionej-procedury-naz/) [niezbędne dla dalszej pracy.](https://pomoc.comarch.pl/optima/pl/2023_5/index.php/dokumentacja/komunikat-id-6022-nie-masz-uprawnien-do-wykonania-tej-procedury-skontaktuj-sie-z-administratorem-w-celu-uzyskania-praw-jezeli-jest-to-niezbedne-dla-dalszej-pracy-nazwa-zabronionej-procedury-naz/) [Nazwa zabronionej procedury:](https://pomoc.comarch.pl/optima/pl/2023_5/index.php/dokumentacja/komunikat-id-6022-nie-masz-uprawnien-do-wykonania-tej-procedury-skontaktuj-sie-z-administratorem-w-celu-uzyskania-praw-jezeli-jest-to-niezbedne-dla-dalszej-pracy-nazwa-zabronionej-procedury-naz/) [\[Nazwa procedury\]."](https://pomoc.comarch.pl/optima/pl/2023_5/index.php/dokumentacja/komunikat-id-6022-nie-masz-uprawnien-do-wykonania-tej-procedury-skontaktuj-sie-z-administratorem-w-celu-uzyskania-praw-jezeli-jest-to-niezbedne-dla-dalszej-pracy-nazwa-zabronionej-procedury-naz/)**

Jeśli nazwa procedury:

- 1. Wykres. Operator nie ma wskazanego modułu Analizy w Konfiguracji *Program \ Użytkowe \ Operatorzy*, na formularzu operatora, na zakładce *Ogólne* w obszarze *Operator używa modułów*:, bądź też nie zaznaczono tego modułu podczas logowania, na zakładce *Moduły*.
- 2. Logowanie do systemu. Jeśli taki komunikat występuje podczas próby zalogowania do systemu, wówczas przyczyną może być nie zaznaczenie żadnego modułu na zakładce *Moduły*. Należy przejść na tą zakładkę i sprawdzić czy przynajmniej jeden moduł jest zaznaczony. Jeśli nie chcemy przy każdym logowaniu ręcznie zaznaczać modułów, należy zmienić ustawienia w Konfiguracji

*Program \ Użytkowe \ Operatorzy*. Na formularzu operatora, na zakładce *Ogólne* w obszarze *Operator używa modułów:* bądź na zakładce *Bazy*.

Inną przyczyną pojawiania się komunikatu mogą być założone blokady na operatora. Można to sprawdzić logując się jako Administrator, na karcie danego operatora, na zakładce *Blokady dostępu*.

### **[Komunikat ID -2147467259](https://pomoc.comarch.pl/optima/pl/2023_5/index.php/dokumentacja/komunikat-id-2147467259-dbnetlibconnectionwrite-send-blad-polaczenia/) ["\[DBNETLIB\]\[ConnectionWrite\]](https://pomoc.comarch.pl/optima/pl/2023_5/index.php/dokumentacja/komunikat-id-2147467259-dbnetlibconnectionwrite-send-blad-polaczenia/) [\(send\) Błąd połączenia."](https://pomoc.comarch.pl/optima/pl/2023_5/index.php/dokumentacja/komunikat-id-2147467259-dbnetlibconnectionwrite-send-blad-polaczenia/)**

Prawdopodobnym źródłem problemu jest zerwanie połączenia sieciowego lub niedostępność jednego z zainstalowanych na komputerze/serwerze interfejsów sieciowych (dodatkowa karta sieciowa USB, ExpressCard, PCI itp). Rozwiązaniem w tym przypadku jest **utworzenie aliasu** dla instancji silnika bazy dedykowanej dla Comarch ERP Optima.

Jak skonfigurować alias do serwera SQL przedstawiono w pytaniu **[Nie mogę się połączyć z serwerem SQL – co zrobić ?](https://pomoc.comarch.pl/optima/pl/2023_5/index.php/dokumentacja/nie-moge-sie-polaczyc-z-serwerem-sql-co-zrobic/)**

**Ponadto problem ten może mieć następujące przyczyny**:

1. **Rozłączenie wynikające z chwilowej utraty połączenia (niestabilna praca sieci).**

Rozwiązanie polega na wyeliminowaniu nieprawidłowości w pracy sieci:

– zaniki sygnału w przypadku sieci radiowych (straty pakietów mogą doprowadzić do utraty połączenia),

– uszkodzone kable, uszkodzona karta sieciowa,

– błędy w działaniu urządzeń sieciowych takich jak router i switch,

- braki w zasilaniu urządzeń sieciowych,
- zmiany w konfiguracji urządzeń sieciowych itp.
- 2. **Timeout połączenia.**

Można zwiększyć timeout połączeń do serwera w konfiguracji programu Comarch ERP Optima w menu System/ Konfiguracja w gałęzi Stanowisko/ Użytkowe/ Parametry – pole: Limit czasu żądania SQL (Command Timeout).

3. **Rozłączenia połączenia sieciowego, nawet jeżeli serwer pracuje lokalnie.**

W tym wypadku można zastosować rozwiązanie polegające na założeniu "lokalnego" aliasu, który sprawi, że program będzie zawsze łączyć się z serwerem na konkretny adres. Przykładowo, jeżeli na komputerze adres IP ma wartość 10.132.28.38 i łączymy się do serwera SQL, to połączenie może używać właśnie tego adresu chociaż tak naprawdę jest ono wykonywane lokalnie. Dlatego rozłączenie sieci spowoduje utratę adresu sieciowego 10.132.28.38 i co za tym idzie połączenia z serwerem SQL. W aliasie (sposób tworzenia aliasu został przedstawiony w artykule **[Nie](https://pomoc.comarch.pl/optima/pl/2023_5/index.php/dokumentacja/nie-moge-sie-polaczyc-z-serwerem-sql-co-zrobic/) [mogę się połączyć z serwerem SQL – co zrobić?](https://pomoc.comarch.pl/optima/pl/2023_5/index.php/dokumentacja/nie-moge-sie-polaczyc-z-serwerem-sql-co-zrobic/)**) możemy podać adres 127.0.0.1, który jest lokalnym adresem wirtualnym i niezależnym od podłączenia do sieci, wtedy mimo rozłączenia sieci nie następuje rozłączenie połączenia SQL.

4. **Problem może być związany z włączoną funkcją TCP Chimney Offload.**

Zalecamy jej wyłączenie (po stronie systemu i karty sieciowej).

Po stronie systemu można ją wyłączyć za pomocą polecenia:**netsh int tcp set global chimney=disabled**Dodatkowo można wykonać polecenie, które wyłączy funkcję RSS (Skalowanie)

**netsh interface tcp set global RSS = disabled**Po stronie karty sieciowej powyższe funkcje można wyłączyć w poniższy sposób:1. Klikamy przycisk Start, klikamy polecenie Uruchom (lub używamy pola Wyszukaj programy i pliki), wpisujemy polecenie ncpa.cpl, a następnie klikamy przycisk OK (lub ikonę lupki).

2. Klikamy prawym przyciskiem myszy kartę sieciową, a następnie klikamy polecenie Właściwości.

3. Klikamy przycisk Konfiguruj, a następnie klikamy zakładkę Zaawansowane.

4. Na liście Właściwość klikamy pozycję Skalowanie po stronie odbierającej, klikamy opcję Wyłącz na liście Wartość, a następnie klikamy przycisk OK.

5. Na liście Właściwość klikamy pozycję Odciążanie TCP/IP (Uwaga: Różni producenci mogą używać różnych określeń dotyczących odciążania przy użyciu technologii TCP Chimney), klikamy opcję Wyłącz na liście Wartość, a następnie klikamy przycisk OK.

6. Powtarzamy kroki od 2 do 5 dla każdej karty sieciowej.

Więcej informacji:

<http://support.microsoft.com/kb/951037>

[http://support.microsoft.com/default.aspx?scid=kb;EN-US;](http://support.microsoft.com/default.aspx?scid=kb;EN-US;948496) [948496](http://support.microsoft.com/default.aspx?scid=kb;EN-US;948496)

[http://technet.microsoft.com/en-us/library/gg162709\(v=ws](http://technet.microsoft.com/en-us/library/gg162709(v=ws.10).aspx) [.10\).aspx](http://technet.microsoft.com/en-us/library/gg162709(v=ws.10).aspx)

<http://support.microsoft.com/kb/927168/pl>

- 5. Zarządzanie energią dla karty sieciowej.
	- We właściwościach karty sieciowej (ścieżka dostępu podana we wcześniejszym punkcie) na zakładce Zarządzanie energią jest zaznaczony (domyślnie) parametr umożliwiający przejście karty sieciowej w stan uśpienia – Zezwalaj komputerowi na wyłączanie tego urządzenia w celu oszczędzania energii. Takie ustawienie może powodować utratę połączenia. Parametr można odznaczyć (zostawić pusty) – dzięki temu karta będzie włączona bez przerwy podczas pracy komputera.

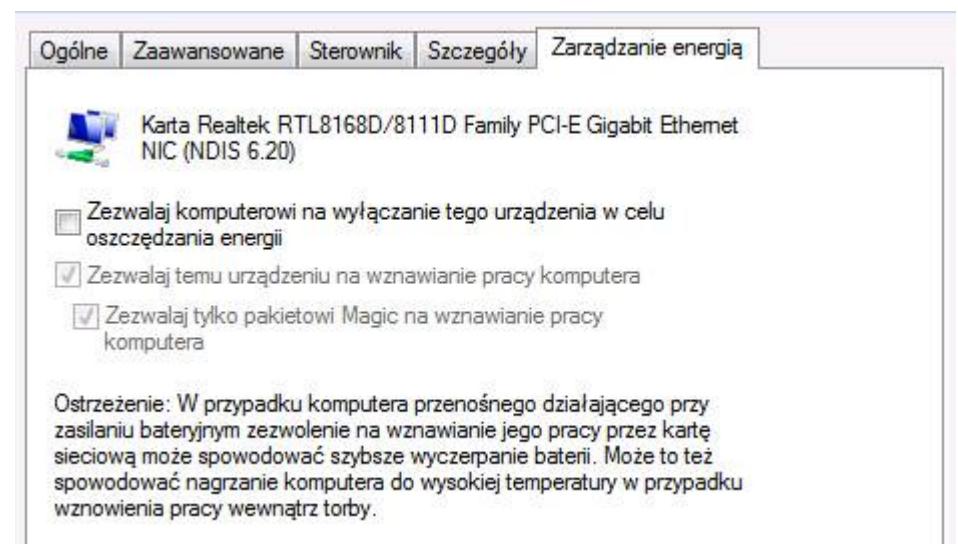

6. Problemy z bibliotekami obsługującymi połączenie do

serwera (MDAC). Reinstalacja komponentów MDAC (dotyczy Windows XP).